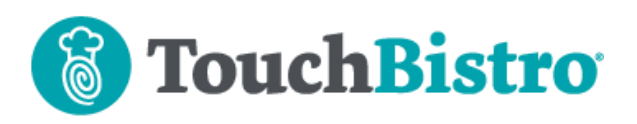

### **What's New in TouchBistro 8.9**

TouchBistro POS now integrates with four new thirdparty inventory applications. For our UK customers, version 8.9 now supports BarclayCard payment devices for integrated payment processing. Breaks reporting has come out of beta status.

If you plan to update your iPad to the new iPad OS, see below for items you may need to look out for.

Consult these releases note for further details about these changes and more.

#### **Need More Help?**

Emai[l support@touchbistro.com](mailto:support@touchbistro.com) if you are experiencing any issues with this update.

# **Third Party Inventory App Integrations**

TouchBistro now integrates with four popular third-party inventory integrations:

- **1.** MarketMan
- **2.** Optimum Control
- **3.** Freepour
- **4.** Bevager/Foodager

#### **TouchBistro**

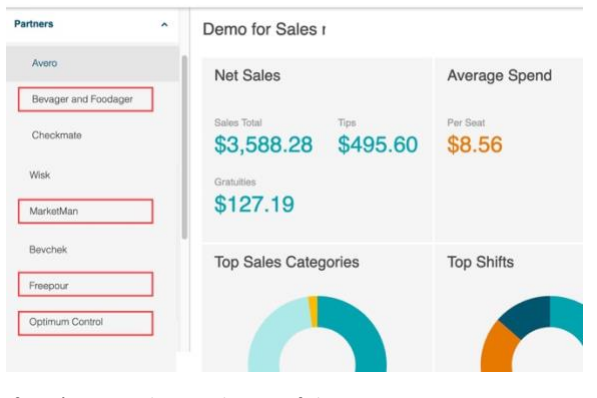

If you're signed up with one of these inventory apps, you can enable them via your **Partners** section in the Cloud Portal.

### TouchBistro™ V8.9 Release Notes Page **1**

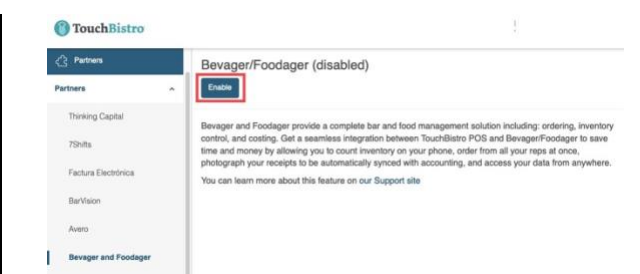

With the exception of MarketMan, enabling the integration in TouchBistro entails opening the integration under **Partners**, clicking **Enable**, and then copying the provided **Restaurant ID**. You will need to pass this to your third-party enablement advisor to complete the integration in the third-party Inventory app.

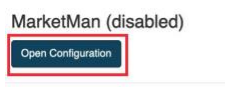

A complete Restaurant Management System to simplify order management, eliminate waste and jump-start profitability You can learn more about this feature on our Support site

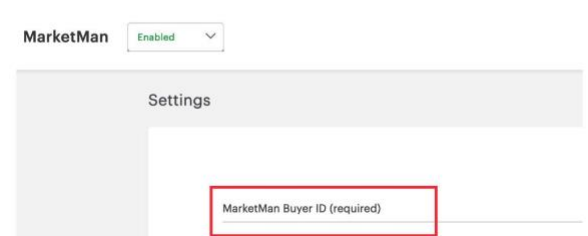

MarketMan, however, requires you to get a **Buyer ID** from the MarketMan app. When you have that, input it into your Cloud Portal **Partner** enablement page.

### **Payment Integrations**

### **New UK Payment Integration**

We now integrate with BarclayCard in the UK.

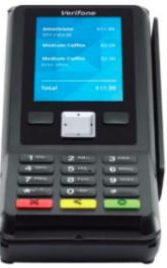

We integrate with the V200c PINpad. This is a hardwired counter-top EMV-ready card reader. Support for a mobile table-side device will be coming soon.

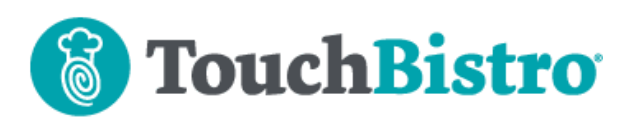

### **Correcting a Pre-Auth in TouchBistro Payments**

In version 8.9 we've changed the way you correct a preauth tip. Previously you used an **Adjust Amount** option on the bill's **Edit Payments** screen and corrected the pre-auth tip.

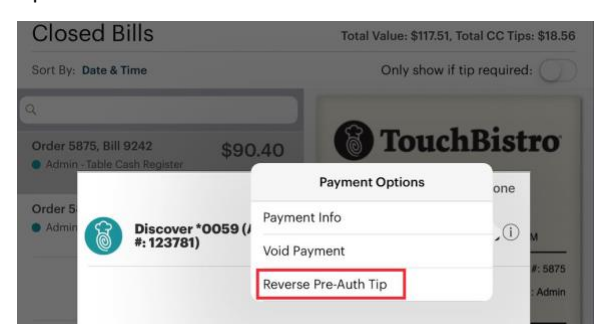

In this version, you now select **Reverse Pre-Auth Tip** option.

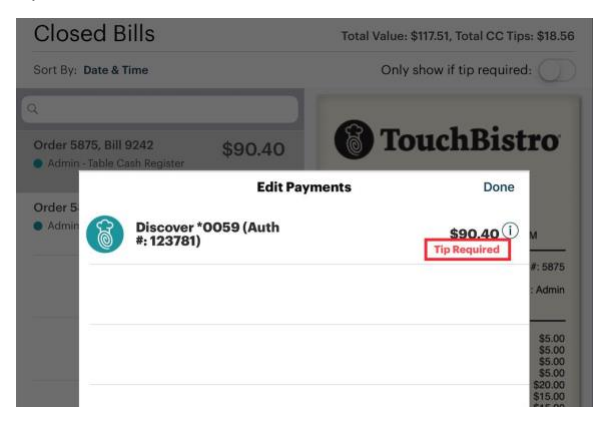

This will remove the tip included in the payment and return the payment to its **Tip Required** status. You can then tap on the bill and redo the pre-auth field with the correct amount.

## **iPad OS**

Apple should be releasing a new update to iOS12 called "iPad OS" shortly after the release of TouchBistro 8.9. iPad OS is a new tablet-specific OS and is designed to take advantage of iPad features.

TouchBistro users are free to update to iPad OS at their convenience. Updating, however, is not a requirement for TouchBistro.

If you update to iPad OS, no special action is required on TouchBistro. However, new OS updates sometimes reenable automatic updating of apps. See Chapter 3 at this guide on how to check your iPad has automatic updating disabled.

[https://www.touchbistro.com/help/articles/updating](https://www.touchbistro.com/help/articles/updating-touchbistro-ipads/)[touchbistro-ipads/](https://www.touchbistro.com/help/articles/updating-touchbistro-ipads/)

We do not advise updating TouchBistro during service hours as this can lead to slow downs.

### **Dark Mode**

iPad OS has a dark mode feature. TouchBistro, however, will not switch to dark mode if enabled in iPad OS. If you want to use TouchBistro's native dark mode, you can set this for individual staff members (**Admin | Admin Settings | Staff | Staff**).

### **Updating TouchBistro in iPad OS**

If you do update to iPad OS, updating the TouchBistro app (as well as other apps) via the App Store app will change slightly. The App Store under iPad OS will no longer have an **Updates** tab.

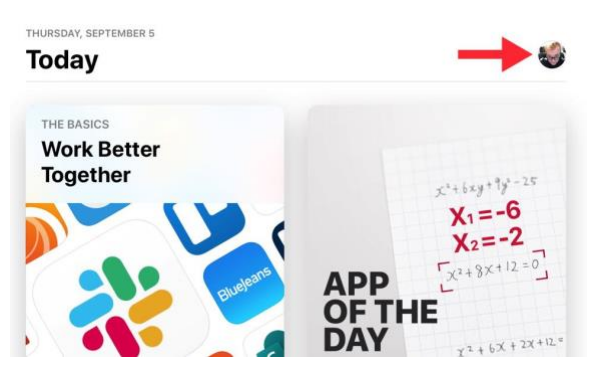

To update under iPad OS, you'll will have to click your **Profile** icon on the top right. There you will find a list of pending app updates.

## **Ending Support for iPad 4th Generation**

If you are using an iPad 4th Generation, it is imperative that you update your iPad 4th Generation devices to newer models in order to:

- **1.** Maintain the latest version of TouchBistro POS software.
- **2.** Avoid potential downtime.
- **3.** Avoid possible complications/risks to the continual use of your POS system.

### TouchBistro™ V8.9 Release Notes Page **2**

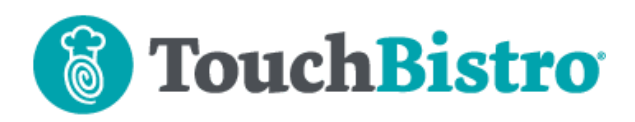

**4.** Gain exciting new features, functionality, and regular improvements with the latest version of our software.

If you're unsure which iPad model you're using, see this page for details:

[https://www.touchbistro.com/help/articles/ipad-4-4th](https://www.touchbistro.com/help/articles/ipad-4-4th-generation-user-notice)[generation-user-notice](https://www.touchbistro.com/help/articles/ipad-4-4th-generation-user-notice)

## **Cloud Portal**

### **Breaks Reporting**

Breaks reports are no longer in beta status.

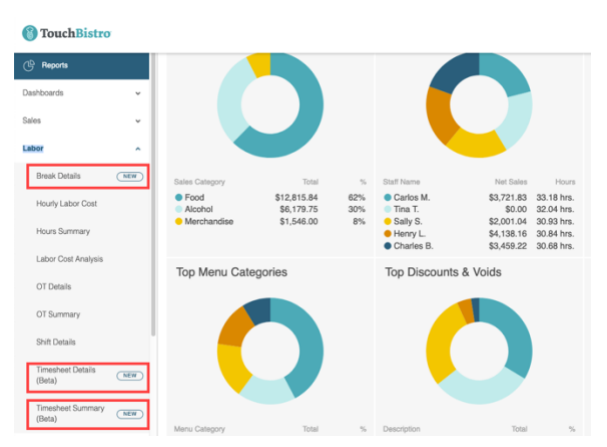

We've removed the **Breaks** section and moved the breaks reports under the **Labor** section.

#### TouchBistro™ V8.9 Release Notes Page **3**